## **Gestion des dispenses**

## Tableau récapitulatif

Lorsqu'un traitement relève d'une dispense le CIL doit après avoir attribué le statut au traitement compléter la fiche avec les informations relatives à la dispense concernée.

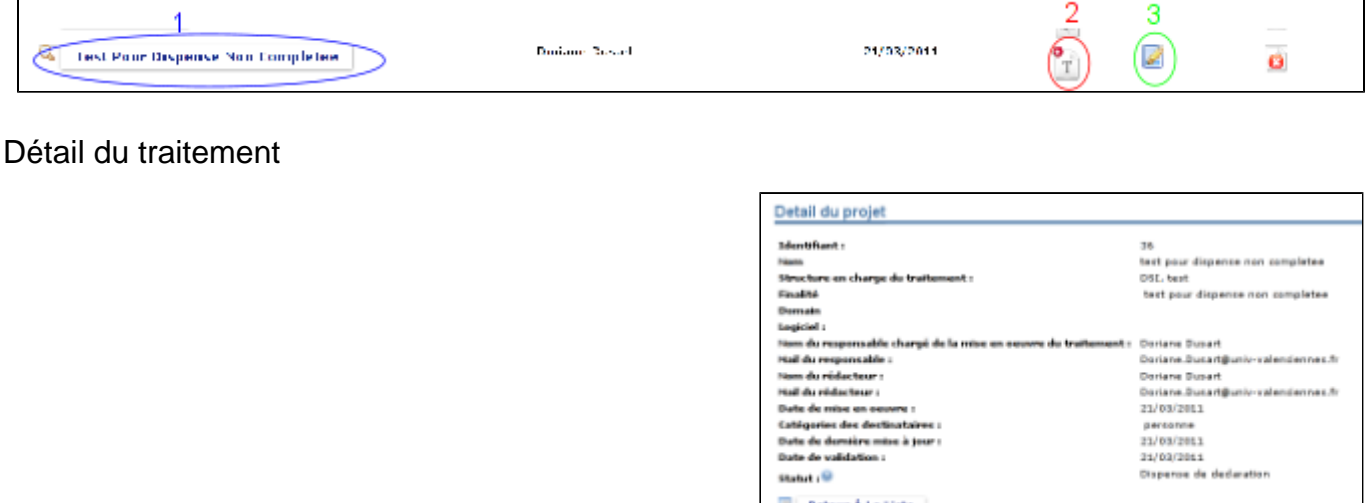

esup-cil v1.0.0 - Copyright [c] 2006 ESUP-Portail consortium La fiche projet est accessible par le nom du traitement (1). Elle n'est plus modifiable : l

Le statut du traitement est alors Dispense de déclaration - A compléter (2) et le bouton permettant de compléter la fiche est accessible (3).

## Saisie des données complémentaires

Le formulaire de saisie reprend les données déjà saisies lors de la pré-déclaration qui sont alors modifiables et permet d'ajouter la dispense qui concerne le traitement :

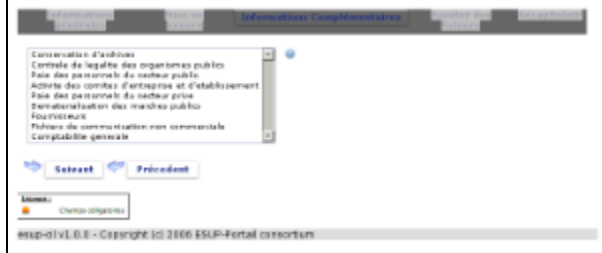

Le CIL peut ensuite éventuellement ajouter des fichiers qu'il pourra rendre visible au public ou non. Une fiche récapitulative permet de valider les informations et de notifier éventuellement par mail le responsable chargé de la mise en oeuvre du traitement

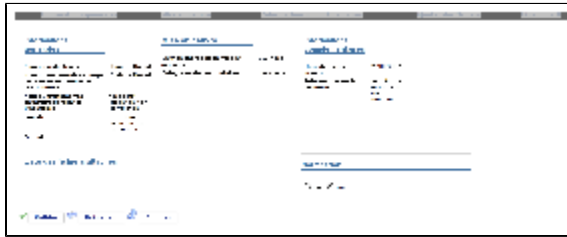

Une fois la fiche complétée par le CIL, elle est visible dans le registre public et n'est plus éditable.

## Durée de vie du traitement

Lorsque le traitement n'a plus lieu d'être le CIL peut le retirer de l'affichage. Le traitement sera conservé dans l'historique.